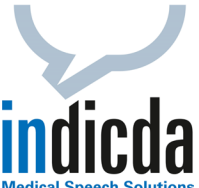

## **indicda Tipps & Tricks – Einen bereits diktierten, erkannten und an das Patienten-Informationssystem übergebenen Text erneut sichtbar machen**

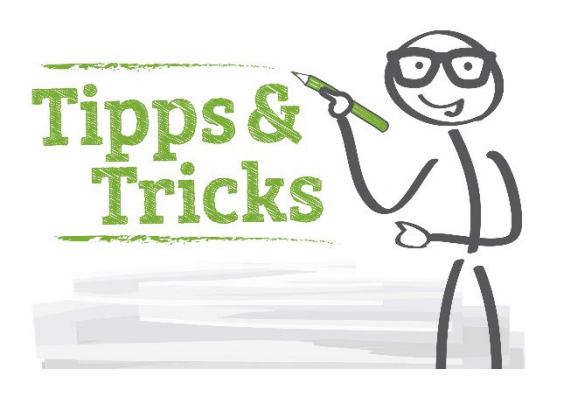

Oftmals besteht der Wunsch, bereits diktierten, erkannten und an das patientenführende System übergebenen Text nochmals zu sichten, z. B. wenn Unsicherheit darüber besteht, ob alle relevanten Inhalte enthalten sind.

Öffnen Sie hierzu bitte in der indicda Diktierleiste die Befundliste:

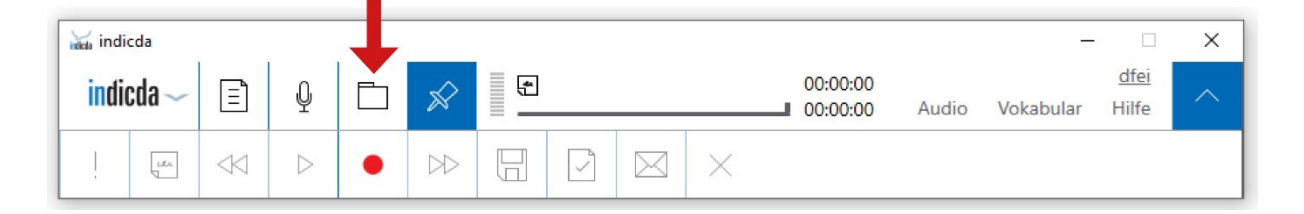

Wählen Sie in der linken Menüleiste "Gesendete Diktate". Markieren Sie das gewünschte Diktat. Mit einem Klick der rechten Maustaste erhalten Sie weitere Auswahlmöglichkeiten. Wählen Sie die Option "Text in die Zwischenablage kopieren".

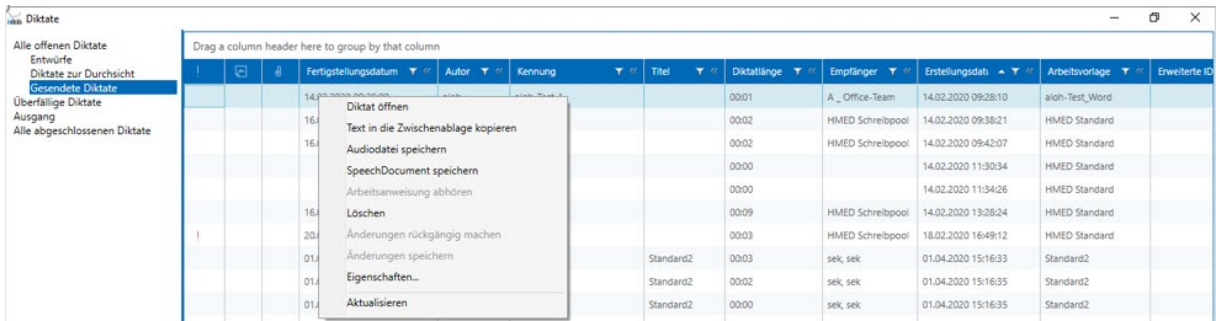

Öffnen Sie Microsoft Word oder den Windows Text-Editor und fügen Sie den in die Zwischenablage kopierten Text mit der Funktion "Strg + V" oder per Rechtsklick über die Option "Einfügen" ein.

Für Ihre Fragen steht Ihnen unser Customer Care & Support Team unter [iss.support@dfcsystems.de](mailto:iss.support@dfcsystems.de) oder unter **Telefon +49 (0)89 461 487-222** gerne zur Verfügung.